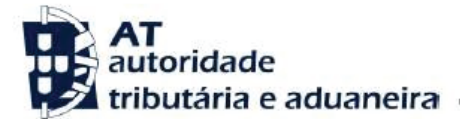

#### **Ano dos rendimentos**

Até 2014 inclusive

**Assunto**

D25 E D59 - REINVESTIMENTO EM IMÓVEIS

#### **INFORMAÇÃO ADICIONAL**

Existe uma divergência entre os valores que indicou na sua declaração modelo 3 de IRS e os constantes da base de dados da AT.

### **INFORMAÇÃO RELEVANTE**

Só é admitido o reinvestimento do valor da venda do imóvel de habitação própria e permanente (domicílio fiscal), deduzido da amortização de eventual empréstimo contraído para a sua aquisição.

### **Na aplicação:**

• de aquisição da propriedade de outro imóvel,

• de aquisição de terreno para construção de imóvel e ou respetiva construção,

• ou na ampliação ou melhoramento de outro imóvel exclusivamente com o mesmo destino situado em território português ou no território de outro Estado membro da União Europeia ou do Espaço Económico Europeu, desde que, neste último caso, exista intercâmbio de informações em matéria fiscal;

**No prazo**:

• entre os 24 meses anteriores e os 36 meses posteriores contados da data da realização.

#### **O QUE FAZER?**

Pode evitar a deslocação ao Serviço de Finanças, respondendo à divergência no Portal das Finanças procedendo do seguinte modo:

**[Serviços Tributários / Cidadãos / Consultar / Divergências](https://www.portaldasfinancas.gov.pt/pt/CD/main.jsp?body=/irregularidades/consultaIrregularidades.jsp)**

Se, após verificar os valores:

- Entender que os mesmos se encontram corretos:

- Pode anexar os documentos justificativos dos valores declarados na declaração Mod.3, nomeadamente:
- Escritura de compra do imóvel alienado;
- Escritura de compra do imóvel objeto do reinvestimento;
- Documentos de despesas com a aquisição e alienação; e,
- Declaração da Instituição de Crédito, onde conste o valor em dívida à data da alienação do bem.
- Se se dirigir ao atendimento presencial, deve levar os mesmos documentos.

- Detetar lapsos ou omissões de preenchimento por não estarem reunidos os pressupostos para a exclusão da mais-valia, por reinvestimento:

• Deve proceder à substituição da declaração entregue, através do Portal das Finanças, retirando os valores inscritos no Quadro 5 do Anexo G.

• Deve indicar à AT que submeteu uma declaração de substituição corrigindo as inexatidões.

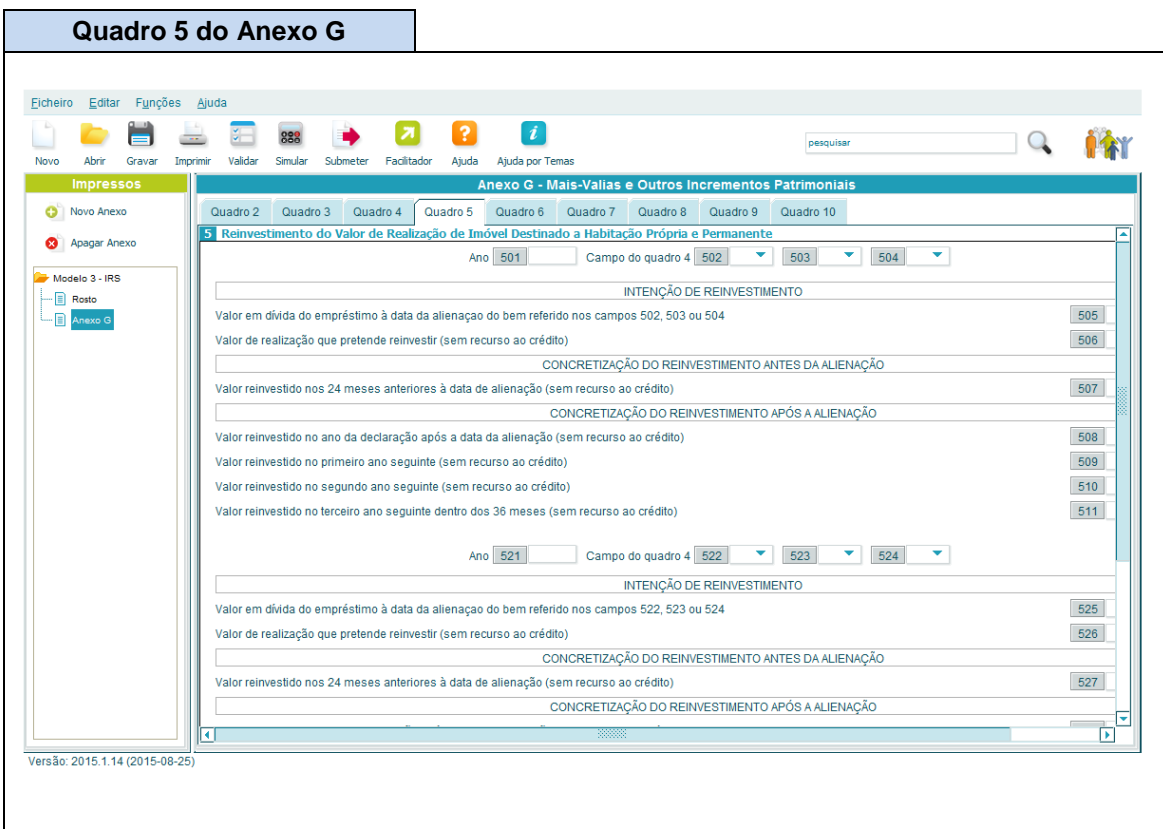

# **ACOMPANHAMENTO**

Para se informar sobre o estado da divergência, deve ir acompanhando o procedimento, através do Portal das Finanças, em **[Serviços Tributários / Cidadãos / Consultar /](https://www.portaldasfinancas.gov.pt/pt/CD/main.jsp?body=/irregularidades/consultaIrregularidades.jsp)  [Divergências](https://www.portaldasfinancas.gov.pt/pt/CD/main.jsp?body=/irregularidades/consultaIrregularidades.jsp)**.

Quando a situação estiver regularizada, surgirá a seguinte mensagem, associada à sua divergência:

## **Situação: Regularizada**

## **CÓDIGO DO IRS**

Informa-se ainda que pode consultar o Código do IRS, no capítulo IV, Liquidação, seguindo este link:

**<http://goo.gl/2BRyRu>**